## SSL3.0の脆弱性に対する対応について

愛知県共済生活協同組合

インターネット通信で使用する暗号化方式「SSL 3.0」において脆弱性が発見され、暗号化されている通信の 内容が第三者に漏えいする可能性があると報じられたことを受け、当組合サイトにおいてもSSL3.0の利用を 停止いたしました。当組合のサイトは、この脆弱性の影響を受けない暗号化方式「TLS」に対応しております ので、「SSL 3.0」を無効化することをおすすめします。

「SSL 3.0」の脆弱性対策について、詳しくは独立行政法人 情報処理推進機構(IPA)のサイトでご覧いただ けます。

[SSL 3.0 の脆弱性対策について\(CVE-2014-3566\)](https://www.ipa.go.jp/security/announce/20141017-ssl.html)

[推奨する対処方法]

Internet Explorerでは、設定を変更することにより、「SSL 3.0」を無効化することができます。 1.Internet Explorer の [ツール] メニューの [インターネット オプション] をクリックします。 2.[インターネット オプション] ダイアログ ボックスの [詳細設定] タブをクリックします。 3.[セキュリティ] カテゴリで、[SSL 3.0 を使用する]のチェック ボックスをオフにし、[TLS 1.0 を使用する]、 [TLS 1.1 の使用]、および [TLS 1.2 の使用]のチェック ボックスをオンにします。

4.[OK] をクリックします。

5.終了し、Internet Explorer を再起動します。

※SSL3.0を無効としても、TLSを有効としていただくことで、セキュリティが低下することはございません。

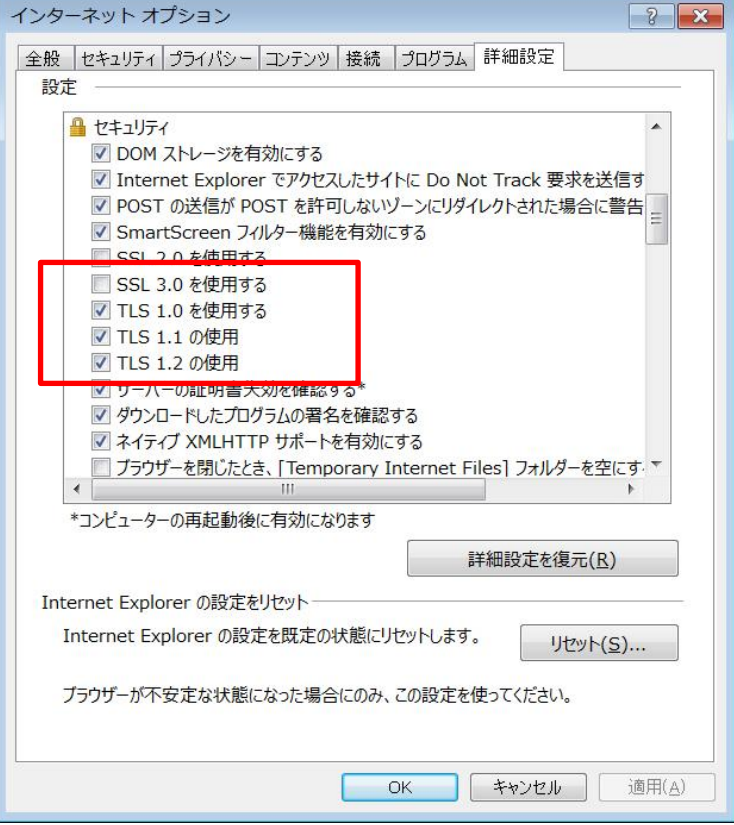